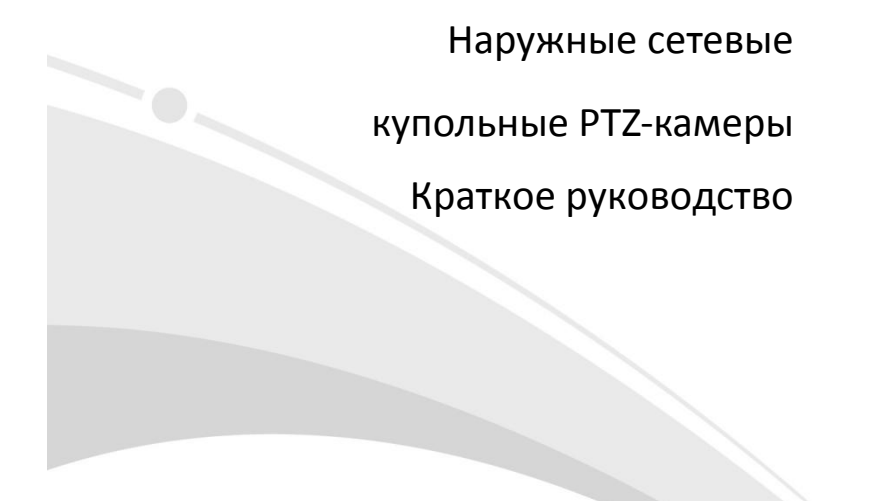

V1.01

## Требования к водонепроницаемости

Необходимо обеспечить водонепроницаемость кабелей в соответствии со следующими инструкциями. Ответственность за повреждение устройства из‐за попадания воды по причине ненадлежащих мер по обеспечению водонепроницаемости полностью ложится на пользователя.

#### **ПРИМЕЧАНИЕ!**  $\overline{\mathscr{U}}$

- Перед началом работы подключите все необходимые кабели и обрежьте медные провода для неиспользуемых кабелей.
- Используйте водостойкую клейкую ленту (поставляется с некоторыми продуктами) для защиты кабелей.
- Используйте принадлежности для гидроизоляции, чтобы защитить сетевой кабель. Выполните отдельную гидроизоляцию кабеля питания, если он не используется. Выполнять гидроизоляцию видеокабеля не требуется.
- 1. Используйте изоляционную ленту (не входит в комплект поставки) для соединительной части каждого кабеля.

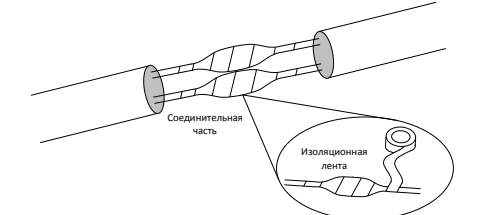

- 2. Выполните гидроизоляцию кабелей с помощью водостойкой клейкой ленты.
	- (1) Полностью растяните водонепроницаемую ленту на обоих концах.
	- (2) Плотно обмотайте соединительную часть и концы кабелей водостойкой лентой. Во время этого процесса лента должна быть полностью растянута.
	- (3) Затяните ленту на обоих концах для предотвращения утечки воды.

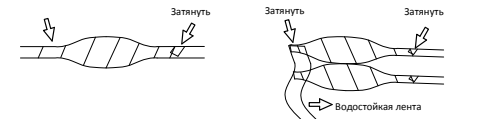

.<br>Замени пучок

3. Последовательно установите поставляемые принадлежности для гидроизоляции на сетевой кабель.

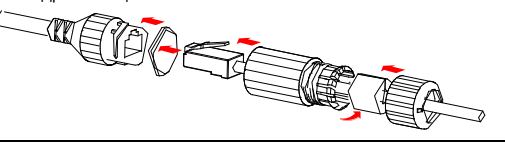

# **ПРЕДУПРЕЖДЕНИЕ!**

,<br>Сначала необходимо установить резиновое кольцо на интерфейс сетевого кабеля.

4. Если у камеры имеется кабель постоянного тока, который не будет использоваться, вставьте в интерфейс заглушку.

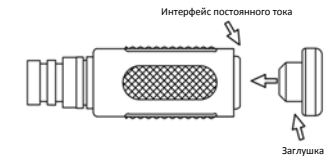

5. Необязательный шаг. После обеспечения гидроизоляции поместите кабели в водонепроницаемую распределительную коробку (приобретается отдельно).

### **ПРЕДУПРЕЖДЕНИЕ!**

- Кабельный разъем не должен оставаться незащищенным. Не допускайте воздействия воды.
- Соберите и закрепите устройство после демонтажа.
- Поместите адаптер питания в распределительную коробку.

## **1** Упаковочный лист

В случае повреждения упаковки и обнаружения недостачи обратитесь к местному дилеру. Комплектация зависит от модели устройства.

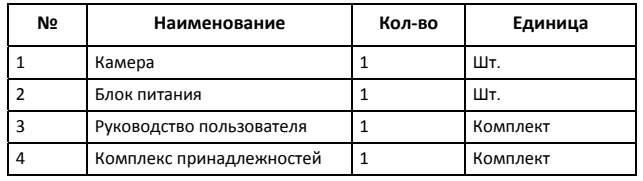

# **2** Инструкции по технике безопасности и обеспечению соответствия требованиям

## 2.1 Установка

- Используйте адаптер питания или устройство PoE, соответствующий требованиям. В противном случае устройство может быть повреждено.
- Убедитесь, что кабель между блоком питания и камерой не слишком длинный. Чрезмерно длинный кабель может привести к падению напряжения камеры и к сбоям в ее работе. Если требуется удлинить кабель питания, удлините кабель между блоком питания и сетью.
- Не держите устройство за ответвительный кабель. Это может привести к ослаблению кабельного разъёма камеры.
- При подключении к внешнему интерфейсу используйте имеющуюся клемму и убедитесь, что кабельный наконечник (защёлка или зажим) исправен и плотно закреплен. Следите, чтобы во время монтажа кабель не натягивался и имел соответствующий запас длины во избежание плохого контакта порта или ослабления контакта вследствие удара или вибрации.
- В процессе транспортировки особое внимание следует уделять обеспечению защиты прозрачной крышки купола от трения, царапин, загрязнения и т. д. Для защиты крышки от загрязнений во время установки не удаляйте с нее защитную пленку. По завершении установки перед включением устройства удалите пленку.

## 2.2 Техническое обслуживание

- Предостережение: При использовании батареи недопустимого типа может произойти взрыв. Утилизируйте использованные батареи в соответствии с инструкциями.
- При наличии пыли на передней стеклянной поверхности осторожно удалите ее, используя обезжиренную кисть или резиновый аспиратор.
- При наличии жирных пятен или пыли на передней стеклянной поверхности осторожно очистите поверхность стекла от центра к краям, используя ткань. Если жирное пятно или пыль не удается удалить, используйте ткань, смоченную моющим средством, и осторожно очистите поверхность стекла.
- При очистке поверхности прозрачного колпака купола не используйте органические растворители, такие как бензол или этанол.

### 2.3 Безопасность при работе с лазерами (если

### применимо)

- Установка должна производиться только обученным и квалифицированным техническим персоналом.
- Камера должна быть установлена на высоте не менее 6 метров над землей.
- Чтобы избежать опасности пожара, в радиусе как минимум 30 см от лазерного светильника не должно быть никаких препятствий.
- Перед проверкой убедитесь, что лазер отключен от электросети.
- Никогда не смотрите на луч ни непосредственно, ни через какие‐либо
- оптические приборы. Избегайте воздействия прямого или рассеянного излучения. Будьте особенно осторожны во время монтажа техобслуживания.
- Никогда не смотрите на лазер без защитных очков. Некоторые лазеры излучают инфракрасные или ультрафиолетовые лучи, которые невидимы для человеческого глаза.
- Держите огнеопасные или взрывчатые вещества вдали от зоны действия лазерного луча. Некоторые лазеры могут воспламенять горючие материалы и таким образом приводить к пожару.
- Никогда не направляйте лазер на людей. Не направляйте лазер на стекло. Даже отраженный луч может причинить вред человеческому глазу.
- Удостоверьтесь, что ткань для очистки объектива является чистой.

#### $\overline{A}$

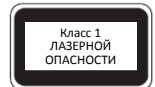

- Не смотрите на лазер передачи при включенном питании. Не смотрите непосредственно на волоконно‐оптические порты и концы оптического кабеля, когда они включены.
- Использование элементов управления или регулировок мощности, или процедур, отличных от описанных в настоящем руководстве, может привести к возникновению опасных лазерных излучений.

# **3** Внешний вид

## 3.1 Размеры

Внешний вид может отличаться в зависимости от модели камеры. Ниже приведен пример.

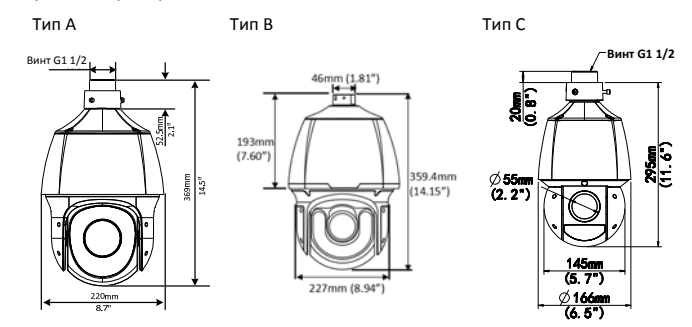

# **ОБРАТИТЕ ВНИМАНИЕ!**

Подробные технические характеристики см. в последней версии паспорта изделия.

## 3.2 Подключение кабелей

Ответвительный кабель зависит от модели устройства. Ниже приведен пример.

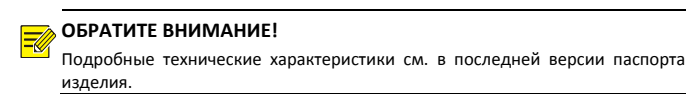

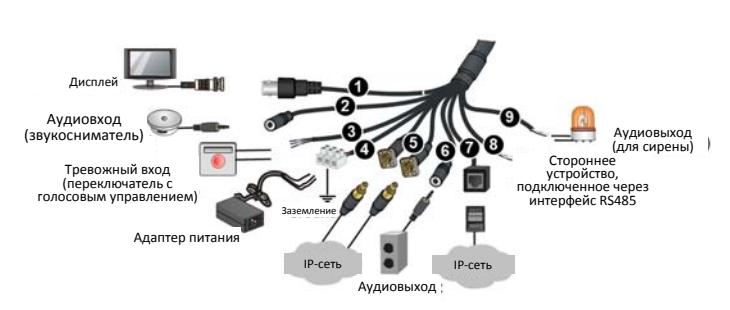

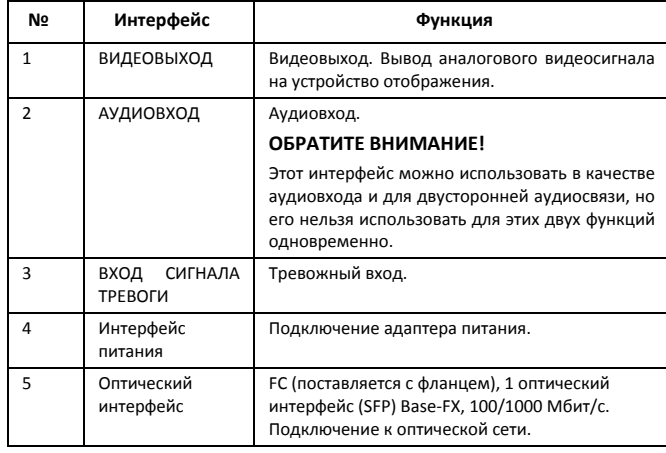

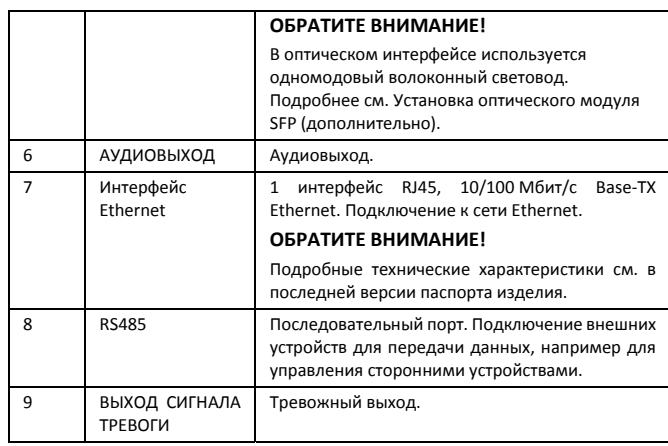

## **4** Установка

## 4.1 Проверка перед установкой

1. Проверьте комплектацию устройства.

Убедитесь в наличии всех компонентов по упаковочному листу.

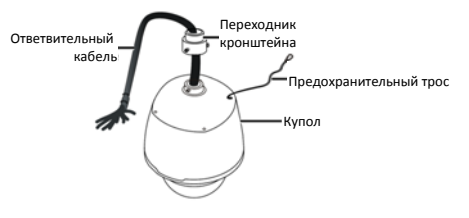

2. Проверьте монтажную поверхность.

Убедитесь, что монтажная поверхность (стена, потолок и т. д.) достаточно прочная, чтобы выдержать вес устройства и принадлежностей. При необходимости укрепите ее.

3. Проверьте молниезащиту и заземление.

Выберите подходящие устройства молниезащиты для силовых, видео‐ и аудиокабелей и линий RS485.

4. Проверьте принадлежности

Убедитесь, что кронштейн и аксессуары готовы к установке. См. список рекомендуемых принадлежностей.

5. Подключите волоконно‐оптический штекер и оптический модуль.

## 4.2 Технологическая карта

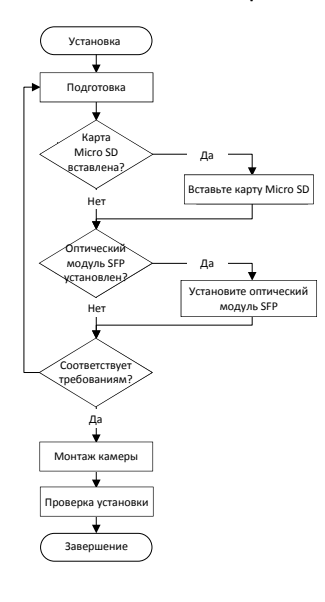

## 4.3 Подготовка

1. Место установки

Несущая способность монтажной поверхности должна соответствовать требованиям. При необходимости укрепите монтажную поверхность.

2. Требования к грозозащите и заземлению

Выберите подходящие устройства молниезащиты для источника питания, аудио‐ и видеокабелей, а также для кабелей RS485.

3. Вспомогательные приспособления

При установке могут понадобиться вспомогательные приспособления, такие как кронштейн для крепления на стене. Выберите вспомогательные приспособления в соответствии с рекомендуемым списком.

### **ОБРАТИТЕ ВНИМАНИЕ!**

∣≡

Несущая способность стены и длина кронштейна должны отвечать требованиям к монтажным работам. Выбирайте соответствующий способ крепления, исходя из реальной ситуации.

## 4.4 Вставка карты Micro SD (дополнительно)

Если вы хотите сохранять видео на встроенной SD‐карте, необходимо сначала установить ее.

#### **ОБРАТИТЕ ВНИМАНИЕ!**<br>● Перед использованием  $\overline{\mathscr{U}}$

- Перед использованием карту Micro SD необходимо отформатировать. Карту Micro SD можно отформатировать в веб‐интерфейсе камеры.
- Чтобы ознакомиться с рекомендуемыми характеристиками SD‐карты, обратитесь к продавцу или в службу технической поддержки.

Рисунок ниже приведен только для иллюстрации. Фактическое положение слота для карты может отличаться от показанного на рисунке.

## **ВНИМАНИЕ!**

- Перед тем как вставить или извлечь карту Micro SD, обязательно отключите питание и дождитесь, пока камера перестанет работать; в противном случае камера и/или карта Micro SD могут быть повреждены.
	- Не разбирайте устройство в условиях повышенной влажности. Высокая
		- влажность внутри устройства вызывает запотевание объектива.
	- 1. Открутите 4 винта на задней крышке.
	- 2. Вставьте карту Micro SD в слот.
	- 3. Убедитесь, что уплотнительное кольцо на месте.

 $\overline{a}$ 

4. Установите заднюю крышку на место и полностью затяните винты.

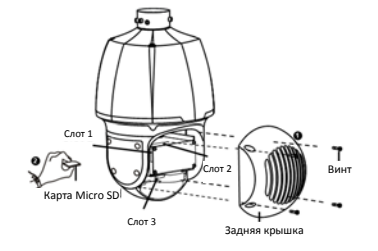

## 4.5 Установка оптического модуля SFP (дополнительно)

### 4.5.1 Меры предосторожности

- В качестве линий передачи следует использовать одномодовые, а не многомодовые оптоволоконные линии.
- Оптический модуль камеры должен соответствовать модулю коммутатора с точки зрения режима оптоволоконной линии и длины волны для передачи/приема. Он также должен обеспечивать передачу на расстояние, не менее фактического.
- Выберите высококачественный оптоволоконный соединитель. Нестандартный неполированный соединитель может повредить внутренние керамические гильзы оптического модуля, фланец или оптический разветвитель.
- Вы можете переключать сетевые интерфейсы, не отключая питание, но оптический интерфейс и интерфейс Ethernet нельзя использовать одновременно.
- Перед подключением оптоволоконного кабеля убедитесь, что на нём нет явных дефектов поверхности, таких как пятна, царапины, вмятины или микроуглубления. При наличии загрязнений на оптоволоконном соединителе, фланце или оптическом модуле очистите их чистой ватой (или чистой ватной палочкой), смоченной спиртом.
- При подключении оптического модуля кривизна оптоволоконного кабеля не должна быть меньше 90 градусов. Если длина оптоволоконного кабеля слишком большая, смотайте его в бухту. Следите, чтобы диаметр окружности наматывания был больше 60 мм, а изгиб — больше 90 градусов.

- Во время установки переходника ответвительного кабеля устройство не должно пережимать оптоволоконный кабель. В противном случае возможно повреждение оптоволоконного кабеля.
- Убедитесь, что оптоволоконный соединитель находится в хорошем состоянии, защелка не повреждена и сохраняет эластичность, а также что соединитель корректно подсоединен к концу оптоволоконного кабеля.
- Чтобы обеспечить надлежащее соединение оптоволоконного соединителя с фланцем, совместите оптоволоконный соединитель с прорезью во фланце.

## 4.5.2 Установка оптического модуля

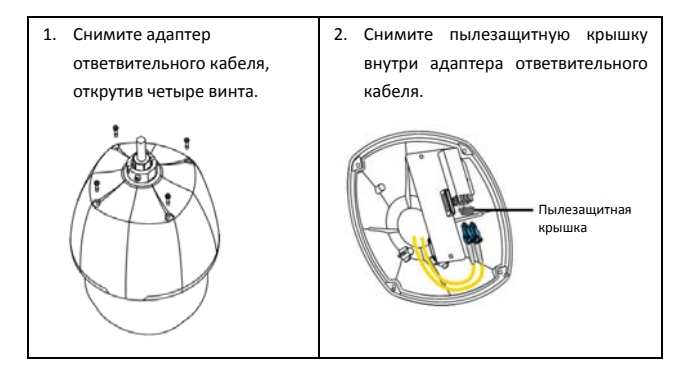

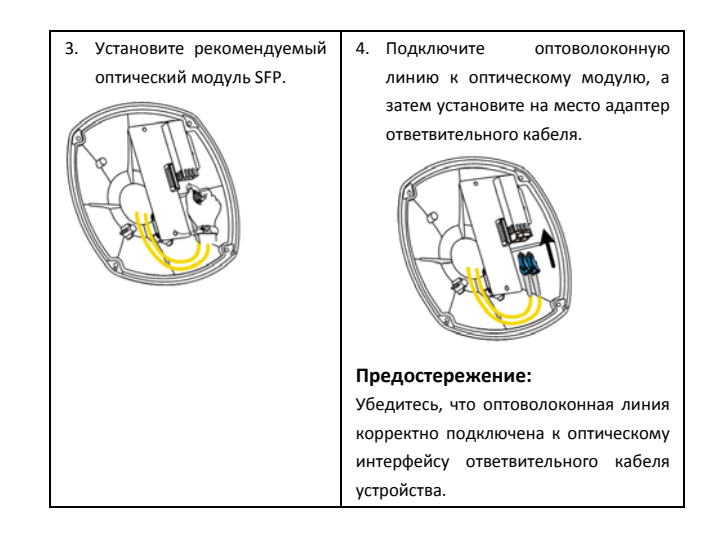

## 4.6 Монтаж на стене

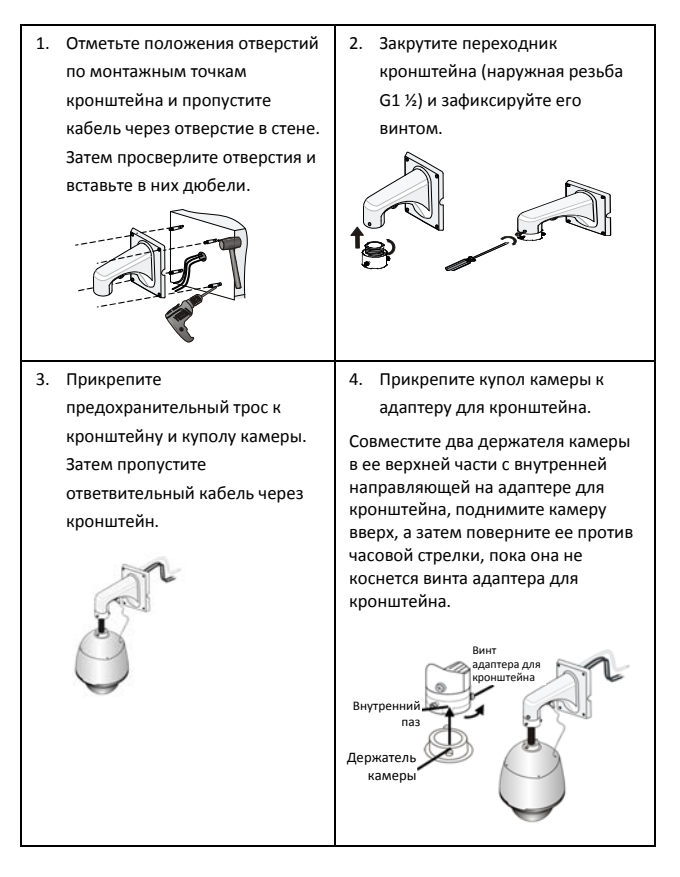

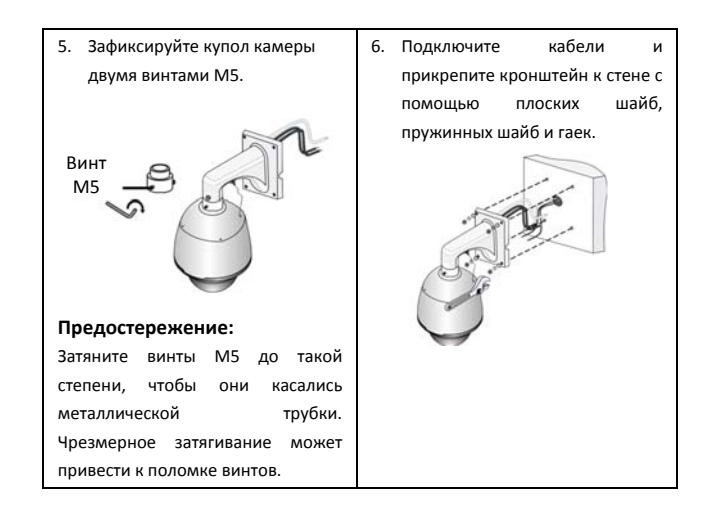

#### **ОБРАТИТЕ ВНИМАНИЕ!**  $\overline{\mathscr{A}}$

- При креплении камеры сначала прикрепите к кронштейну адаптер, а затем камеру.
- Для обеспечения прочного крепления купола камеры затяните все винты. Для обеспечения водонепроницаемости нанесите герметик между куполом камеры и кронштейном, отверстием в облицовке стены и выходным отверстием в стене.
- В предыдущем методе ответвительные кабели проходят через стену. Если вы не хотите, чтобы кабели проходили через стену, пропустите кабели через кабельные выводы на основании.

## **5** ВОПРОСЫ И ОТВЕТЫ

1. Система не предлагает установить плагин при первом входе в Windows 7. Ответ: Следуйте инструкциям, чтобы отключить UAC (контроль учетных записей) на вашем компьютере: Откройте панель управления. В окне поиска введите **uac**, а затем нажмите **Change User Account Control Settings**. Переместите ползунок в положение **Never Notify**, а затем нажмите **OK**. После выключения контроля

учетных записей снова войдите в систему.

2. Не удалось установить подключаемый модуль?

Ответ: Перед тем как войти в систему, выполните следующие действия, чтобы добавить IP‐адрес камеры в список надежных сайтов в IE: Выберите **Tool > Internet Options > Security**. Нажмите**Trusted sites**, выберите **Sites**, а затем добавьте IP‐адрес камеры.

Если вы используете Windows 7, сначала сохраните файл setup.exe на свой компьютер, а затем щелкните файл правой кнопкой мыши и выберите **Run as administrator**.

3. Не удается просматривать видео в реальном времени после первого входа в систему?

Ответ: На своем компьютере выключите брандмауэр, а затем войдите снова.

4. Как восстановить заводские настройки по умолчанию?

Чтобы восстановить настройки, используемые по умолчанию, снимите заднюю крышку, затем зубочисткой, скрепкой или другим подходящим тонким предметом нажмите кнопку RST и удерживайте ее в течение 15 секунд. Кнопка сброса функционирует только в течение 10 минут после подключения камеры к источнику питания.

# **6** Запуск

Для ввода устройства в эксплуатацию после его установки подключите один конец блока питания (приобретается отдельно) к источнику питания, а затем другой конец – к интерфейсу питания устройства.

## **7** Доступ к камере

- 1. Откройте веб‐браузер, введите в адресной строке IP‐адрес устройства, а затем нажмите **Enter**. IP‐адрес по умолчанию: 192.168.1.13.
- 2. В диалоговом окне входа введите имя пользователя и пароль по умолчанию (**admin/123456**), а затем нажмите **Login**.

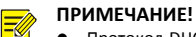

- $\bullet$  Протокол DHCP включен по умолчанию. Если в вашей сети используется сервер DHCP, камере может быть назначен IP‐адрес, который необходимо будет использовать для входа в систему.
- При первом входе в систему может потребоваться установить плагин. Следуйте указаниям на экране для завершения установки, а затем снова откройте браузер, чтобы войти в систему.
- Пароль по умолчанию предназначен только для первого входа в систему. Для обеспечения безопасности измените пароль после первого входа в систему. Настоятельно рекомендуется придумать надежный пароль, содержащий не менее 9 символов всех трех категорий: цифры, буквы и специальные знаки.
- Если пароль был изменен, используйте для входа новый пароль.

## **Отказ от ответственности и предупреждения о мерах безопасности**

## **Заявление об авторских правах**

© 2023, авторские права принадлежат компании Zhejiang Uniview Technologies Co., Ltd. Все права защищены.

Никакая часть настоящего руководства не может быть скопирована, воспроизведена, переведена или передана в любой форме или любыми средствами без предварительного письменного согласия компании Zhejiang Uniview Technologies Co., Ltd (далее упоминается как «Uniview» или «мы»).

Устройство, описанное в настоящем руководстве, может содержать собственное программное обеспечение, принадлежащее компании и ее лицензиарам. Без разрешения нашей компании и ее лицензиаров запрещается копировать, распространять, модифицировать, присваивать, декомпилировать, расшифровывать, подвергать обратному инжинирингу, предоставлять в аренду, передавать или сублицензировать вышеупомянутое программное обеспечение в любой форме и любым способом.

## **Подтверждение торговых марок**

UNV UNIAFCH являются товарными знаками или зарегистрированны ми товарными знаками нашей компании.

Все другие торговые марки, названия компаний и наименования продуктов, упомянутые в настоящем руководстве, являются собственностью соответствующих владельцев.

#### **Заявление о соблюдение экспортного законодательства**

Наша компания соблюдает применимые законы и правила экспортного контроля, действующие во всем мире, в том числе в Китайской Народной Республике и США. Мы также соблюдаем соответствующие правила, касающиеся экспорта, реэкспорта и передачи оборудования, программного обеспечения и технологий. Мы просим вас строго соблюдать международные экспортные законы и правила, применимые к устройству, описанному в настоящем руководстве.

#### **Уведомление о конфиденциальности**

Наша компания соблюдает соответствующие законы о конфиденциальности и стремится защищать персональные данные пользователей. Вы можете ознакомиться с полным текстом нашей политики конфиденциальности на сайте компании и узнать, как мы обрабатываем вашу личную информацию. Помните, что использование устройства, описанного в данном руководстве, предполагает сбор личной информации, такой как изображения лиц, отпечатки пальцев, номерные знаки, адреса электронной почты, номера телефонов и данные геолокации (GPS). При использовании устройства соблюдайте местные законы и правила. **Об этом руководстве** 

- Настоящее руководство предназначено для нескольких моделей устройств, поэтому фотографии, иллюстрации, описания и т. д. могут отличаться от фактического внешнего вида или функций конкретного изделия.
- Настоящее руководство предназначено для нескольких версий программного обеспечения, поэтому иллюстрации и описания могут отличаться от реального графического интерфейса и функций программного обеспечения.
- Несмотря на все наши усилия, в этом руководстве могут быть технические или типографские ошибки. Наша компания не несет ответственности за любые ошибки и оставляет за собой право изменять руководство без предварительного уведомления.
- Пользователи несут полную ответственность за ущерб и убытки, возникшие в результате нарушений правил эксплуатации.
- Мы оставляем за собой право изменять любую информацию в этом руководстве без предварительного уведомления. В связи с обновлением версии устройства или нормативных требований соответствующих регионов данное руководство будет периодически изменяться.

#### **Ограничение ответственности**

- Устройство, описанное в данном руководстве, предоставляется на условиях «как есть». Если это не требуется действующим законодательством, данное руководство предназначено только для информационных целей, а все утверждения, сведения и рекомендации представляются здесь без каких‐либо явных или подразумеваемых гарантий в отношении качества, соответствия указанным целям, отсутствия нарушений прав третьих сторон и всего прочего.
- В той степени, в которой это допускается действующим законодательством, общая ответственность нашей компании за все повреждения устройства, описанного в настоящем руководстве, не превышает сумму, которую вы заплатили за это устройство (за исключением предусмотренных применимым законодательством случаев, связанных с травмами).
- Пользователи несут полную ответственность и берут на себя все риски, связанные с подключением устройства к Интернету, включая, помимо прочего, риски сетевых атак, взлома системы и заражения вирусами. Наша компания настоятельно рекомендует пользователям принять все необходимые меры для усиления защиты сети, устройства, данных и личной информации. Компания не несет ответственности, связанной с этими рисками, но с готовностью предоставит необходимую поддержку для обеспечения безопасности.
- В той степени, в которой это не запрещено действующим законодательством, наша компания, ее сотрудники, лицензиары, дочерние компании и филиалы не несут ответственности за последствия использования или невозможности использования продукта или услуги, включая, помимо прочего, упущенную выгоду и любые другие коммерческие убытки, потерю данных, расходы на покупку заменяющих товаров или услуг; материальный ущерб, травмирование, перерывы в работе, потерю деловой информации, а также любые специальные, прямые, косвенные, случайные, побочные, материальные, страховые, штрафные и вспомогательные убытки, независимо от их причин и юридической квалификации претензий, будь то нарушение условий контракта, правонарушение, непредумышленное причинение вреда (включая небрежность и прочее), а также другие причины, не связанные с

использованием данного продукта, даже если нашей компании было известно о возможности такого ущерба (кроме случаев, когда это может требоваться применимым законодательством в связи с травмами, случайным или дополнительным ущербом).

#### **Сетевая безопасность**

#### **Рекомендуется принять все необходимые меры для повышения уровня сетевой безопасности вашего устройства.**

Ниже перечислены необходимые меры для обеспечения сетевой безопасности устройства.

- **Измените пароль по умолчанию на более надежный:** настоятельно рекомендуется изменить пароль по умолчанию после первого входа в систему на новый надежный пароль, содержащий не менее 9 символов всех трех категорий: цифры, буквы и специальные знаки.
- **Регулярно обновляйте прошивку:** рекомендуется регулярно обновлять прошивку устройства до последней версии для поддержки новых функций и повышения уровня безопасности. Для получения последней версии прошивки посетите официальный веб‐сайт нашей компании или обратитесь к местному продавцу.
- **Для повышения сетевой безопасности устройства следуйте приведенным ниже рекомендациям.**
- **Регулярно меняйте пароль:** меняйте пароль устройства на регулярной основе и храните его в безопасном месте. Удостоверьтесь, что только авторизованный пользователь может получить доступ к устройству.
- **Включите HTTPS/SSL:** используйте SSL‐сертификат для шифрования HTTP‐сообщений и обеспечения защиты данных.
- **Включите фильтрацию IP‐адресов:** разрешите доступ только с указанных IP‐адресов.
- **Используйте минимальное число сопоставляемых портов:** настройте маршрутизатор или брандмауэр таким образом, чтобы открывать минимальный набор портов для глобальной сети и сохранять только необходимые сопоставления портов. Никогда не конфигурируйте устройство в качестве хоста DMZ и не настраивайте полный конус NAT.
- **Отключите функции автоматического входа и сохранения пароля:** если к вашему компьютеру имеют доступ несколько пользователей, рекомендуется отключить эти функции, чтобы предотвратить несанкционированный доступ.
- **Имя пользователя и пароль должны быть уникальными:** не используйте имя пользователя и пароль вашей социальной сети, банка, учетной записи электронной почты и т. д. в качестве имени пользователя и пароля для вашего устройства. В случае утечки информации из вашей социальной сети, банка или электронной почты ваше устройство окажется под угрозой.
- **Ограничьте права пользователей:** если к вашей системе имеют доступ несколько пользователей, рекомендуется предоставить каждому пользователю только те права, которые являются необходимыми.
- **Отключите UPnP:** когда функция UPnP включена, маршрутизатор автоматически сопоставляет внутренние порты, а система автоматически перенаправляет данные портов, что приводит к риску утечки данных. Таким образом, рекомендуется

отключить UPnP, если режим сопоставления портов HTTP и TCP был включен вручную на маршрутизаторе.

- **Многоадресный:** многоадресный режим предназначен для передачи видео на несколько устройств. Если вы не используете этот режим, рекомендуется отключить многоадресную передачу в своей сети.
- **Проверка журналов:** регулярно проверяйте журналы вашего устройства, чтобы обнаружить несанкционированный доступ или подозрительные операции.
- **Изолируйте сеть видеонаблюдения:** изоляция сети видеонаблюдения от других сервисных сетей помогает предотвратить несанкционированный доступ к устройствам системы безопасности из других сетей.
- **Физическая защита:** храните устройство в закрытом помещении или шкафу, чтобы предотвратить несанкционированный физический доступ.
- **SNMP:** отключите SNMP, если вы не используете этот протокол. Если вы используете его, рекомендуется выбрать версию SNMPv3.

**Подробнее** 

Вы также можете получить дополнительную информацию о безопасности в Центре реагирования на угрозы безопасности на нашем официальном сайте.

#### **Предупреждения о мерах безопасности**

Устройство должно устанавливаться и обслуживаться квалифицированным специалистом с необходимыми знаниями в области систем безопасности. Чтобы избежать травм и/или потери имущества, перед началом использования устройства внимательно прочитайте это руководство и убедитесь, что все применимые требования соблюдены.

**Хранение, транспортировка и использование** 

- Храните и используйте устройство в надлежащей среде, которая отвечает всем необходимым требованиям, включая, температуру, влажность, уровни запыленности, концентрации едких газов, электромагнитного излучение и т. д.
- Убедитесь, что устройство надежно установлено и размещено на плоской поверхности, чтобы предотвратить его падение.
- Если не указано иное, не устанавливайте устройства друг на друге.
- Обеспечьте хорошую вентиляцию в рабочей среде. Не закрывайте вентиляционные отверстия устройства. Оставьте достаточно свободного места для вентиляции.
- Не допускайте воздействия на устройство любых жидкостей.
- Убедитесь, что источник питания обеспечивает стабильное напряжение, соответствующее требованиям к питанию устройства. Убедитесь, что выходная мощность блока питания превышает общую максимальную мощность всех подключенных устройств.
- Убедитесь, что устройство установлено надлежащим образом перед подключением его к источнику питания.
- Не удаляйте пломбу с корпуса устройства без предварительной консультации с нашими специалистами. Не пытайтесь самостоятельно проводить техническое обслуживание устройства. Для выполнения техобслуживания обратитесь к квалифицированному специалисту.
- Перед перемещением устройства всегда отключайте его от источника питания.

 Перед использованием устройства на открытом воздухе примите соответствующие меры по его герметизации.

### **Требования к питанию**

- Устанавливать и использовать устройство необходимо в строгом соответствии с местными правилами техники безопасности.
- в качестве адаптера используйте UL-сертифицированный источник питания, который соответствует требованиям LPS (источник питания ограниченной мощности).
- Используйте рекомендуемый шнур питания в соответствии с указанными характеристиками.
- 
- Используйте только прилагаемый к вашему устройству адаптер питания. Используйте розетку с защитным заземлением.
- Заземлите устройство надлежащим образом, если оно должно быть заземлено.

#### **Директива ЕС по низковольтному оборудованию/электромагнитной совместимости**

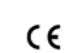

Данное изделие соответствует требованиям Директивы ЕС 2014/35/ЕU по низковольтному оборудованию и Директивы ЕС 2014/30/ЕU по электромагнитной совместимости.

**Директива WEEE 2012/19/EU по утилизации отходов электрического и электронного оборудования** 

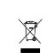

Изделие, описанное в настоящем руководстве, отвечает положениям Директивы ЕС по утилизации отходов электрического и электронного

оборудования (WEEE) и должно утилизироваться соответствующим образом.

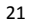